# **PROFIBUS-DP** 从站开发 **OEM** 解决方案 嵌入式 **PROFIBUS** 总线桥

# PB-OEM3-IO 产品手册

# **( PB-OEM3-IO/64** 型 **)**

### **V 1.0**

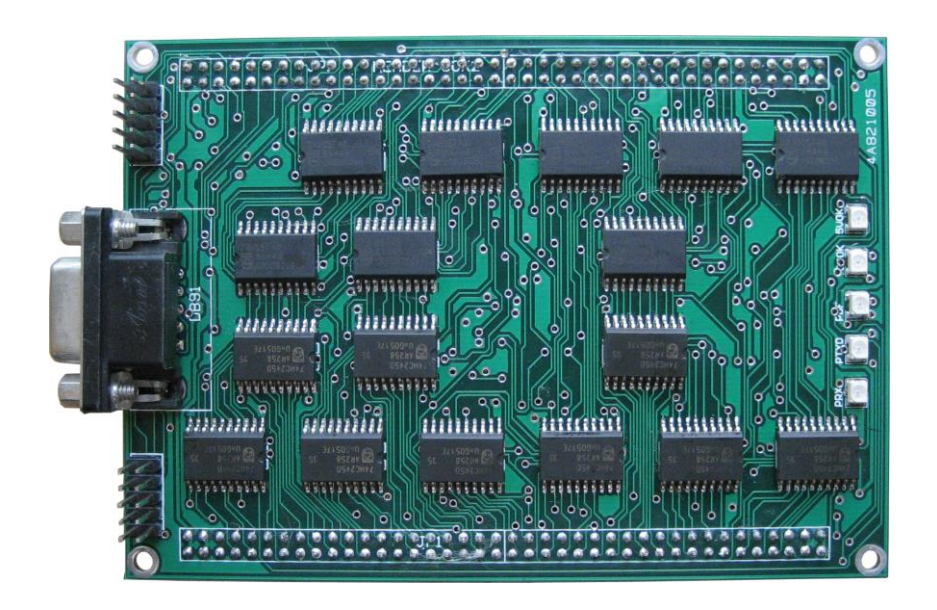

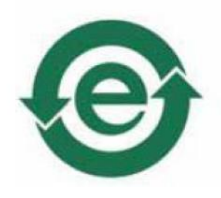

北京鼎实创新科技有限公司

2014-7

#### $\boxplus$ 录

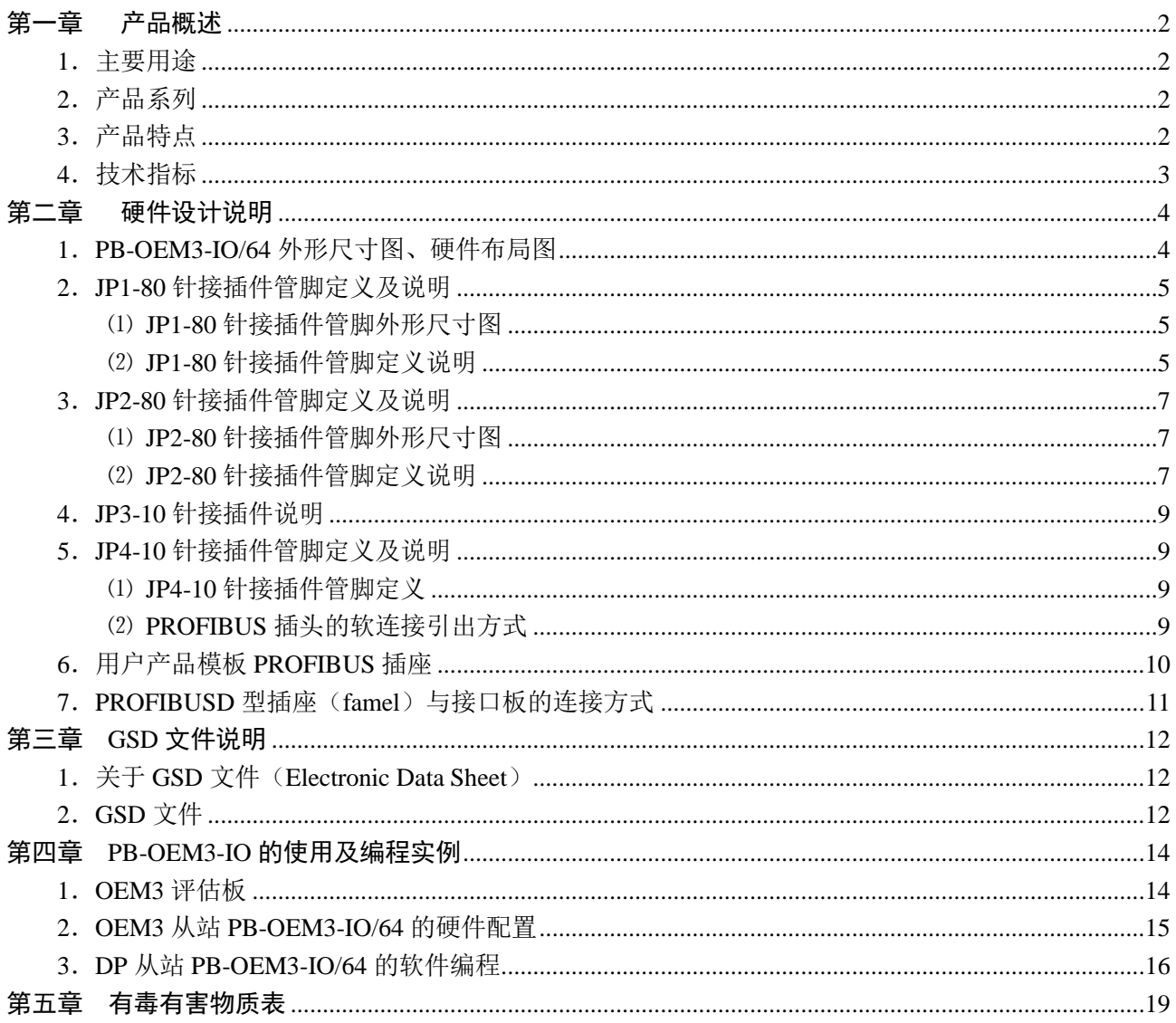

### 第一章产品概述

### <span id="page-2-1"></span><span id="page-2-0"></span>1.主要用途

OEM3 产品是专为自主开发具有 PROFIBUS-DP 通信功能产品的用户提供的, 它以 OEM 的方式提 供 PROFIBUS-DP 从站通信接口;

OEM3 可完成数字量 I/O 信号与 PROFIBUS 主站的连接过程,用户不需要了解 PROFIBUS 的通讯协 议,就可以十分方便地将操作键盘、按钮箱等 I/O 信号连接到 PROFIBUS 总线上去。

<span id="page-2-2"></span>2.产品系列

嵌入式 PROFIBUS 总线桥 PB-OEM3-IO/64(最大可达 128)接口板(以下简称"接口板")是 PROFIBUS 总线桥 OEM 系列的产品。

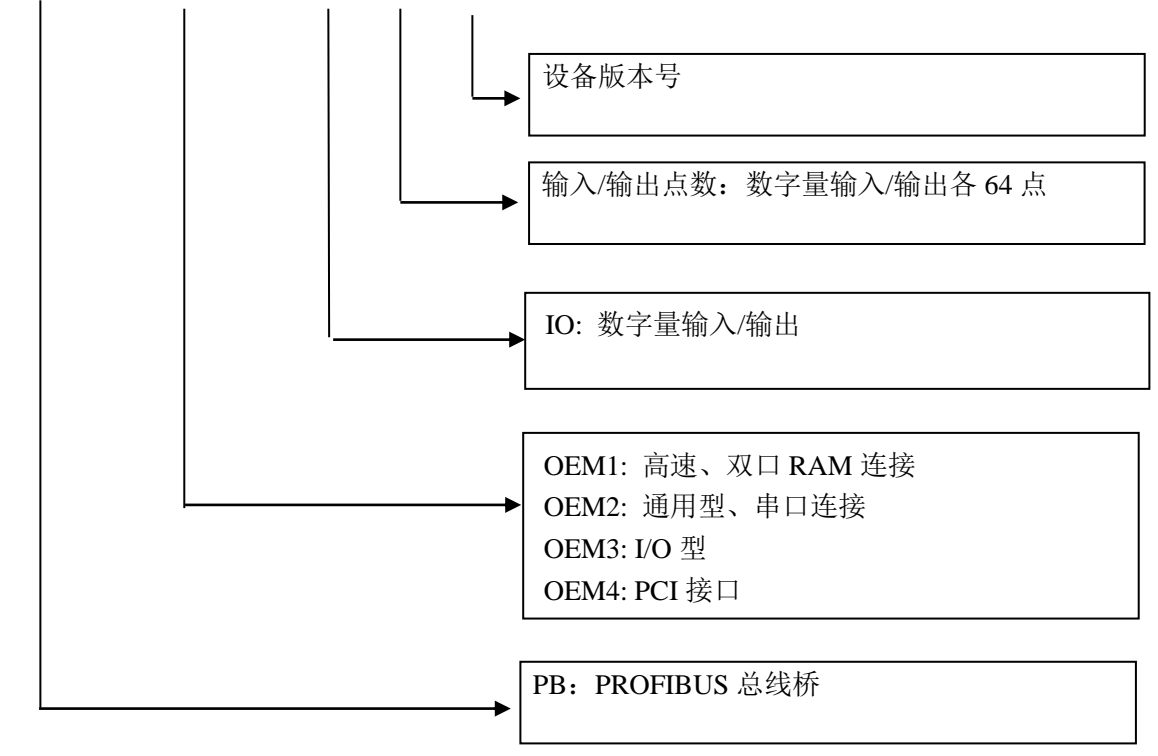

PB - OEM3 - IO / 64 / V1.0

- <span id="page-2-3"></span>3.产品特点
- ① 开发周期短: 用户不需要了解 PROFIBUS 开发技术, 不需要购买 PROFIBUS 开发系统, 也不需要自 己编写 GSD 文件, 就可在短时间内完成开发具有自主知识产权的 PROFIBUS I/O 产品;
- ② 完整的技术资料:《PB-OEM3-IO 产品手册》等全部资料都可在网上下载。

网址:[www.c-profibus.com.cn](http://www.c-profibus.com.cn/)

- ③ 应用广泛:应用于将操作键盘、按钮箱等数字量 I/O 信号连接到 PROFIBUS 主站中的场合。
- 4 以 OEM 方式提供: 因此用户对产品有自主知识产权、品牌、商标注册权。

#### <span id="page-3-0"></span>4.技术指标

- ⑴ PROFIBUS-DP/V0 协议,符合:GB/T 20540-2006: 测量和控制数字数据通信工业控制系统用现场总 线第3部分: PROFIBUS 规范;
- (2) 标准 PROFIBUS-DP 驱动接口, 波特率 9.6K~12M, 波特率自适应;
- ⑶ PROFIBUS 输入/输出:

OEM3-IO/64 型: 64 点数字量输入(DI)和 64 点数字量输出(DO):

64DO: 输出电流 20mA、输出高电平 > Vcc-0.66V、输出低电平 < 0.33V;

64DI: "1"信号输入 > 3.15V、"0"信号输入 < 1.35V、输入电流 ±1μA;

- ⑷ 用户板供电要求:2 组隔离 5VDC 电源,供电(下面的电流指标为实测值):
	- $5V-0V$ :  $5+0.25V$   $54mA$ :
	- VCC-GND:  $5\pm0.25V$ 
		- 最小值 170mA (每路输出为"0"时);
		- 最大值 633mA (64 路输出全为"1"时, 每路 7mA);
- ⑸ 环境温度:

运输和存储:-40℃~+70℃

工作温度:-20℃~+55℃

- ⑹ 工作相对湿度:5~95%
- ⑺ 外形尺寸:(宽)85mm×(长)120mm

## 第二章硬件设计说明

### <span id="page-4-1"></span><span id="page-4-0"></span>1.PB-OEM3-IO/64 外形尺寸图、硬件布局图

(1) OME3-IO/64 的外形尺寸图, 见图 2-1

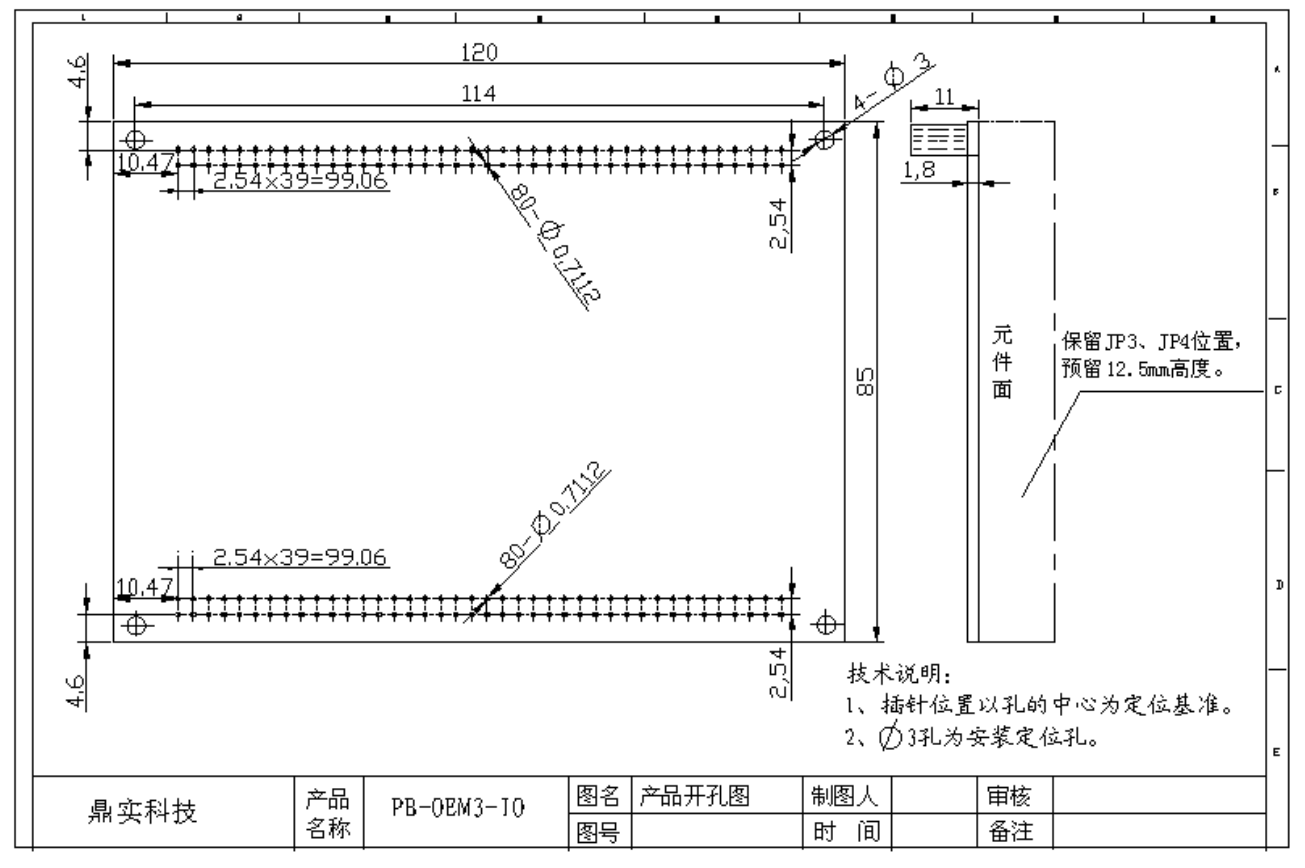

图 2-1 PB-OEM3-IO/64 的外形尺寸图

(2) PB-OEM3-IO/64 产品的硬件图, 见下图 2-2:

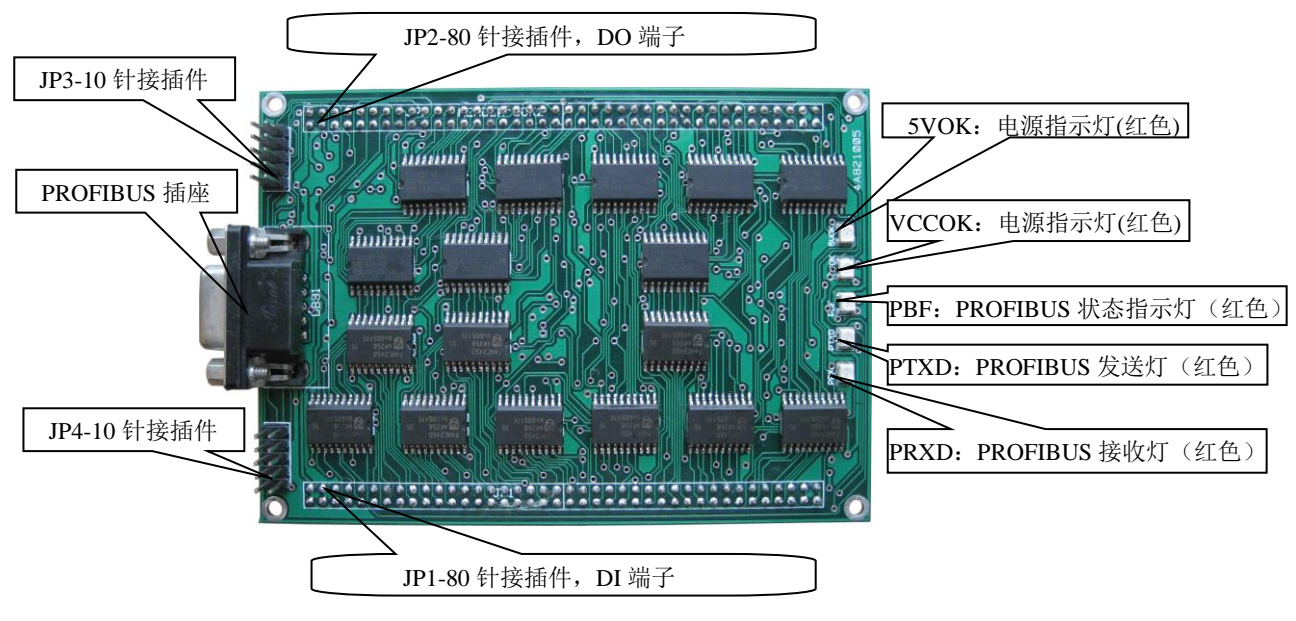

图 2-2 PB-OEM3-IO/64 的硬件图

- ① **5VOK**(红色) :5V-0V 电源指示灯,为 PROFIBUS-DP 供电电源的接通指示信号灯。 **VCCOK**(红色):VCC-GND 电源指示灯,为供电电源的接通指示信号灯。
- ② **PBF**(红色):PROFIBUS 连通状态指示灯

当从站 PB-OEM3-IO/64 与 PROFIBUS 主站未连通时,PBF 红色灯指示;当与主站连通时,PBF 红色 灯熄灭。

**3 PTXD** (绿色): PROFIBUS 发送灯

**PRXD**(绿色): PROFIBUS 接收灯

- <span id="page-5-0"></span>2.JP1-80 针接插件管脚定义及说明
- <span id="page-5-1"></span>⑴ JP1-80 针接插件管脚外形尺寸图

JP1-80 针接插件管脚外形尺寸图, 见下图 2-3:

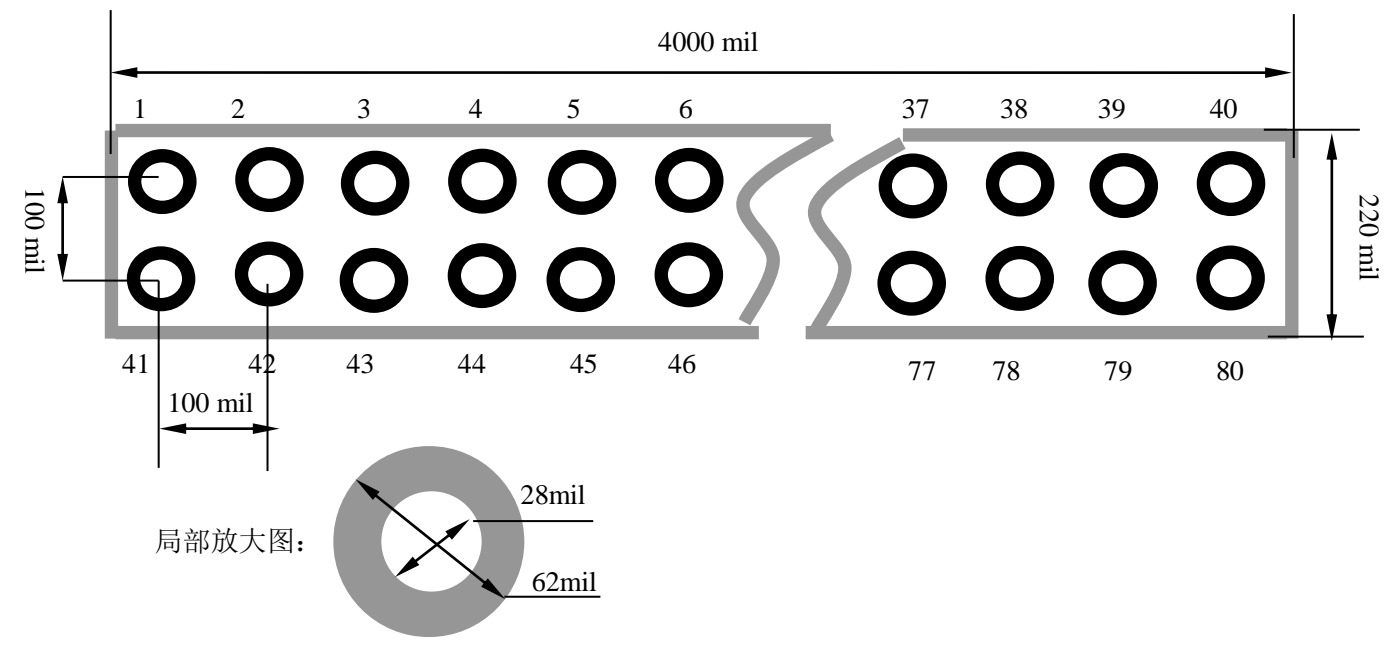

图 2-3 JP1-80 针接插件管脚定义及外形尺寸

<span id="page-5-2"></span>⑵ JP1-80 针接插件管脚定义说明

JP1-80 用于连接用户模板接口, 80 针管脚定义见下表 2-1:

| 管脚             | $IO$        | 说明                  | 管脚 | $IO$     | 说明                     |
|----------------|-------------|---------------------|----|----------|------------------------|
|                |             | VCC, (5±0.25V 直流电源) | 41 |          | VCC, (5±0.25V 直流电源)    |
| $\overline{2}$ | $\Omega$    | GND, (VCC 地)        | 42 | $\Omega$ | GND, (VCC 地)           |
| 3              | $\mathbf I$ | AD6, 接从站地址设置开关 D6 位 | 43 | I        | 接从站地址设置开关 D7 位<br>AD7, |
| $\overline{4}$ |             | AD4, 接从站地址设置开关 D4 位 | 44 |          | AD5, 接从站地址设置开关 D5 位    |
| 5              |             | AD2, 接从站地址设置开关 D2 位 | 45 |          | AD3, 接从站地址设置开关 D3 位    |
| 6              | $\mathbf I$ | AD0, 接从站地址设置开关 D0 位 | 46 | I        | AD1, 接从站地址设置开关 D1 位    |
| 7              | $\mathbf I$ | $DI$ 输入: $I06$      | 47 |          | DI 输入: $107$           |
| 8              | $\mathbf I$ | DI 输入: I04          | 48 |          | $DI$ 输入: $I05$         |
| 9              |             | $DI$ 输入: $I02$      | 49 |          | DI 输入: I03             |
| 10             |             | DI 输入: I00          | 50 |          | $DI$ 输入: $I01$         |

表 2-1 JP1-80 针接插件管脚定义

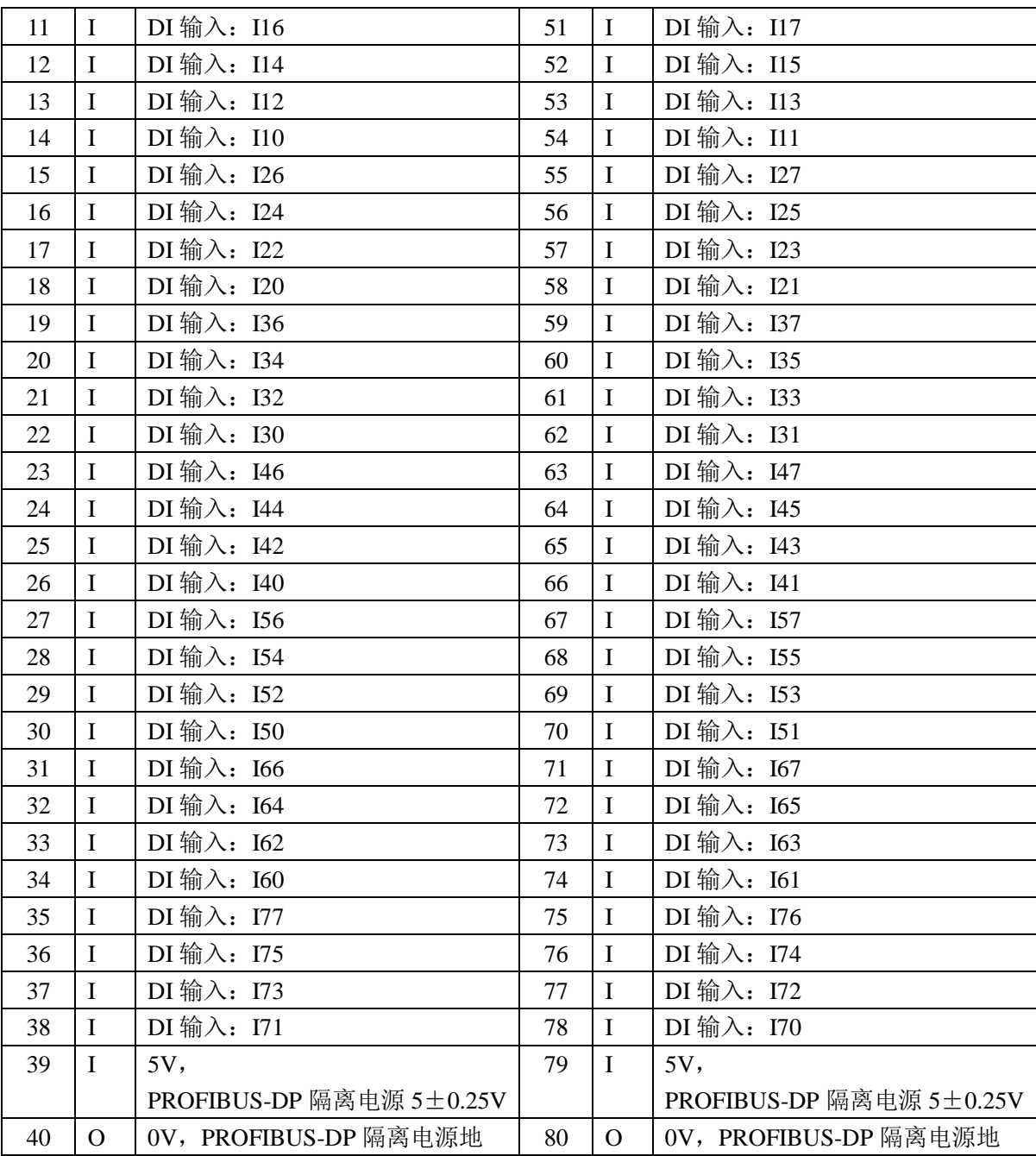

管脚说明:

VCC-GND:为 5±0.25V 直流电源

5V-0V:为 5±0.25V 直流电源,给 PROFIBUS-DP 供电,与 VCC-GND 隔离。

输入 DI 信号:

PB-OEM3-IO/64 产品的 64 点数字量输入信号满足 SN54HC245 芯片的输入的特性,如下表 2-2 所示。 用户在使用过程中要确保输入的电压和电流信号在规定的范围内。

输入特性参数表 2-2:

| 输入电平      | 电平阀值     | 单位 |
|-----------|----------|----|
| 输入高电平 VI  | $>$ 3.15 |    |
| 输入低电平 VIL | < 1.35   |    |
| 输入电流 Ir   | $+1$     | μA |

④从站地址开关的设置

在 JP1-80 针插接件的第 3、4、5、6、43、44、45、46 管脚用于设置 PROFIBUS 从站的二进制地址。

从站地址设置的开关大体分下面两种,见图 2-4-1 和图 2-4-2 所示。

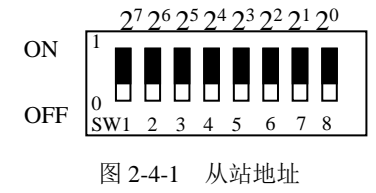

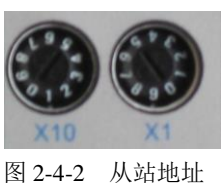

当用户模板使用第一种开关时,可将对应管脚与用户模板的从站地址拨码开关相连接,具体对应关 系如下表 2-3:

| 对应管脚号            | 43 | ◡      | 44 |     | 45 | 46 |   |
|------------------|----|--------|----|-----|----|----|---|
| 管脚定义             |    | AD6    |    | AD4 |    |    |   |
| 进制<br>从站地址开关 SW1 |    | ⌒<br>- | ◡  |     |    |    | O |

表 2-3 JP1 与从站地址管脚连接

例如: 设置从站地址为十六进制 13H (19), 应将 4、7、8 的小拨码开关打到"ON"位置, 其余打 在 OFF 位置。

# 注意: *OEM3* 接口板只适用于从站地址开关为图 *2-4-1* 中的时候;若使用第二种开关时,请用户在 定货前提前说明。本公司将根据这种开关为用户免费做 *OEM3* 的定制产品。

<span id="page-7-0"></span>3.JP2-80 针接插件管脚定义及说明

<span id="page-7-1"></span>⑴ JP2-80 针接插件管脚外形尺寸图

JP2-80 针接插件管脚外形尺寸图与图 2-3 相同:

#### <span id="page-7-2"></span>⑵ JP2-80 针接插件管脚定义说明

JP2-80 是连接用户模板接口的输出信号, 80 针管脚定义见下表 2-4:

表 2-4 JP2-80 针接插件管脚定义

| 管              | I/O      | 说明                 | 管  | $IO$        | 说明                       |
|----------------|----------|--------------------|----|-------------|--------------------------|
| 脚              |          |                    | 脚  |             |                          |
| 1              | I        | VCC, (5±0.25V直流电源) | 41 | $\mathbf I$ | VCC, (5±0.25V 直流电源)      |
| $\overline{2}$ | $\Omega$ | GND, (VCC 地)       | 42 | $\Omega$    | GND, (VCC 地)             |
| 3              | I        | RESIN, 外部复位信号(低电平有 | 43 | $\Omega$    | PBF: PROFIBUS 连通指示灯, 红色  |
|                |          | 效)                 |    |             | 亮: 转接板等待与主站连通;           |
|                |          |                    |    |             | 灭: 转接板与 PROFIBUS 主站连通, 进 |
|                |          |                    |    |             | 入数据交换状态;                 |
| 4              | $\ast$   | 保留(未定义)            | 44 | $\ast$      | 保留(未定义)                  |
| 5              | $\ast$   | 保留(未定义)            | 45 | $\ast$      | 保留(未定义)                  |
| 6              | $\ast$   | 保留(未定义)            | 46 | $\ast$      | 保留(未定义)                  |
| 7              | $\Omega$ | DO 输出: O07         | 47 | $\Omega$    | DO 输出: O06               |
| 8              | $\Omega$ | DO 输出: O05         | 48 | $\Omega$    | DO 输出: O04               |
| 9              | $\Omega$ | DO 输出: O03         | 49 | $\Omega$    | DO 输出: O02               |

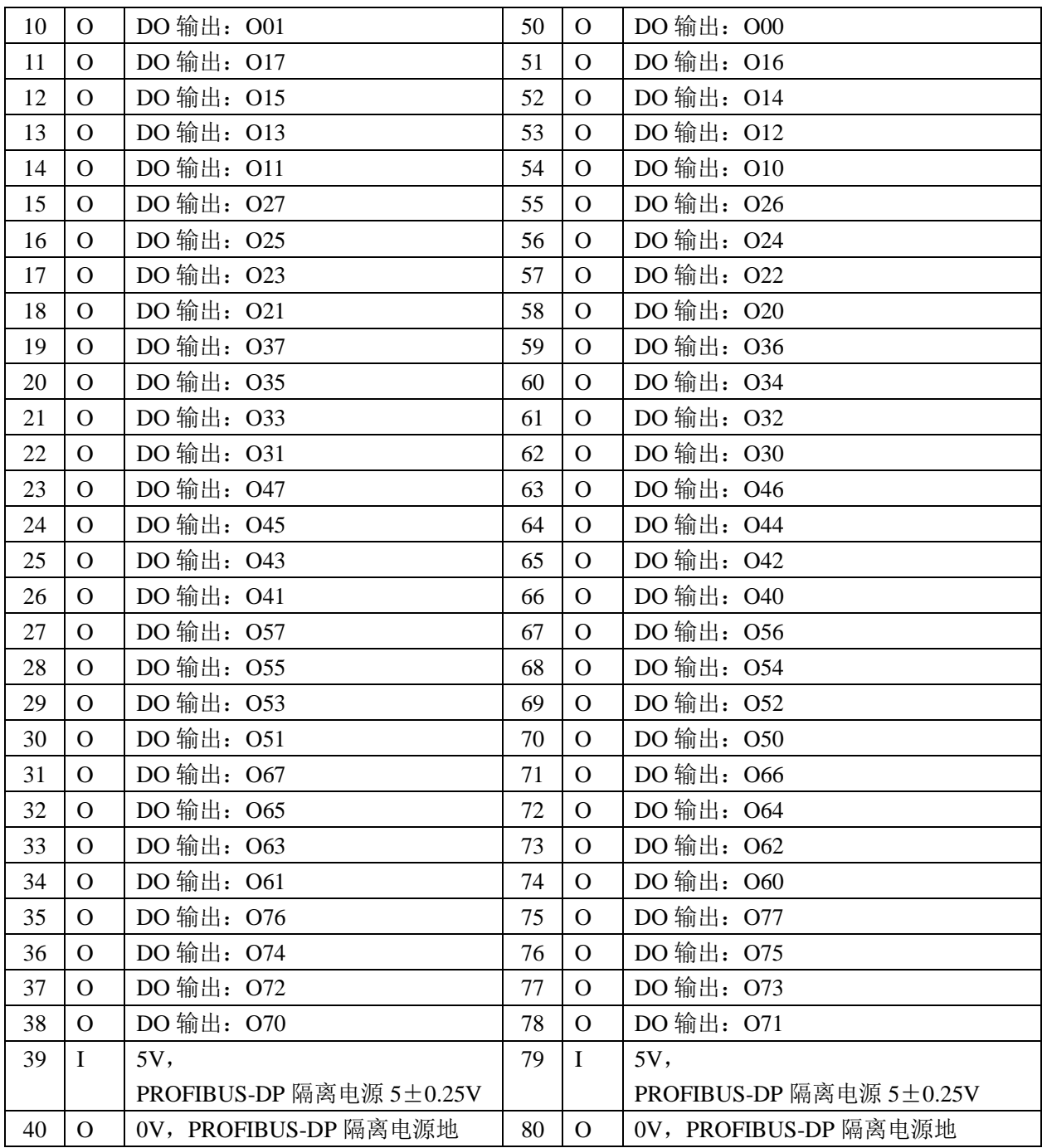

### 管脚说明:

- VCC-GND:为 5±0.25V 直流电源
- 5V-0V:为 5±0.25V 直流电源,给 PROFIBUS-DP 供电,与电源 VCC-GND 隔离。
- 输出 DO 信号:

PB-OEM3-IO/64 产品的 64 点数字量输出信号满足 SN54HC574 芯片的输出特性, 如下表 2-5 所示。 用户在使用过程中要确保输出的电压和电流信号在规定的范围内。

输出特性参数表 2-5:

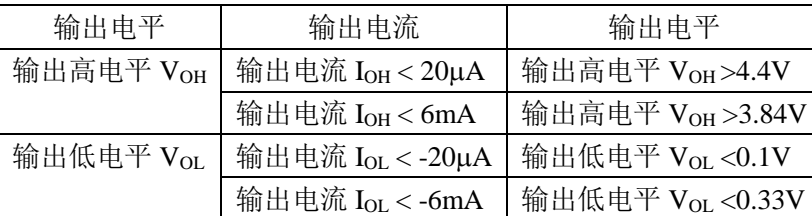

### <span id="page-9-0"></span>4.JP3-10 针接插件说明

JP3-10 针接插件管脚为出厂测试使用, 出厂前已禁用。

### <span id="page-9-1"></span>5.JP4-10 针接插件管脚定义及说明

<span id="page-9-2"></span>⑴ JP4-10 针接插件管脚定义

JP4-提供给用户用于电缆软线外引 PROFIBUS 插头,便于用户将 PROFIBUS 插头(D型 9 孔)设 计安装在产品结构的任何部位。JP4-10 位置分布及管脚定义见下图 2-5:

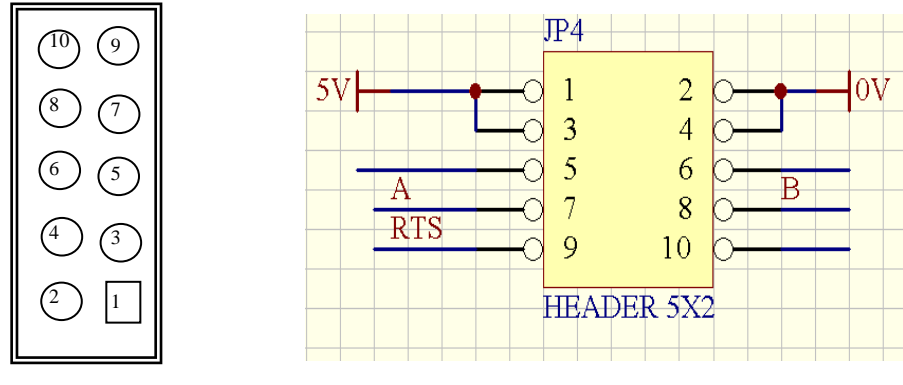

图 2-5 JP4-10 位置及管脚定义

表 **2-6 JP4-10** 针接插件管脚定义

| 管脚 | $U$      | 说明                 | 管脚 | $U$      | 说明               |
|----|----------|--------------------|----|----------|------------------|
|    |          | 5V                 |    |          | 0V               |
|    |          | 5V                 | 4  |          | 0V               |
|    | *        | 保留(未定义)            | 6  | $\ast$   | 保留(未定义)          |
|    | $\rm LO$ | A, PROFIBUS 数据数+   | 8  | $\rm LO$ | B, PROFIBUS 数据数- |
|    |          | RTS, 中继器控制信号(方向控制) | 10 | $*$      | 保留(未定义)          |

### <span id="page-9-3"></span>⑵ PROFIBUS 插头的软连接引出方式

通过 10 针接插件软线引出的 PROFIBUS 9 孔(famel)D 型插头,需要使用 OEM3 扩展板。OEM3 扩展板与接口板之间的软线可采用 10 芯扁平电缆,引脚为 1 对 1 连接,距离一般不超过 50cm。OEM3 扩展板的原理图,以及扩展板与接口板之间的软线引出方式见下图 2-6 所示。

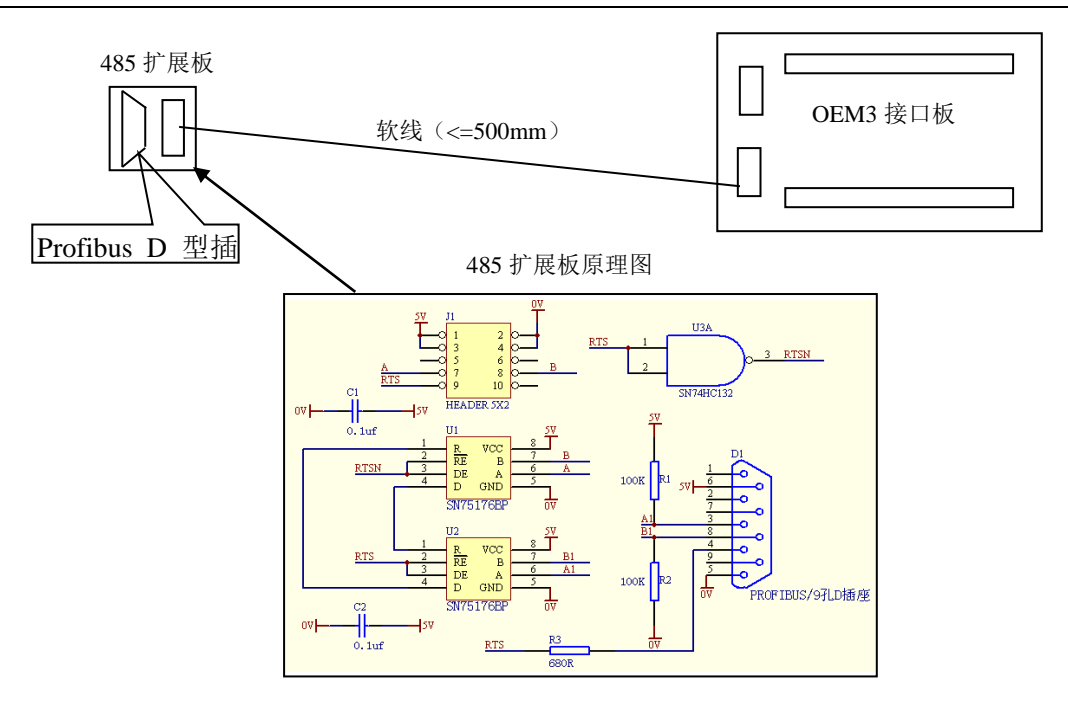

图 2-6 485 扩展板与接口板之间的软线引出方式

### <span id="page-10-0"></span>6.用户产品模板 PROFIBUS 插座

用户产品模板 PROFIBUS 插座通常是孔型 (famel) D 型插座, 在系统集成中来连接 PROFIBUS 设 备,要求使用标准 PROFIBUS 电缆与插头。图 2-7 是连接 PROFIBUS 设备的标准 PROFIBUS 电缆及插 头。

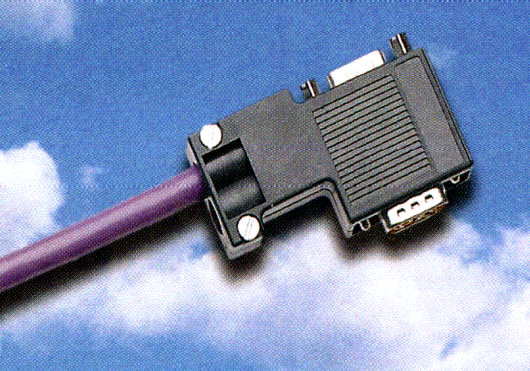

图 2-7 连接 PROFIBUS 设备的标准 PROFBUS 插头

图 2-8 是用户产品需要留出的 PROFIBUS 孔型 (famel) D 型插座的一个例子, 可供用户参考。

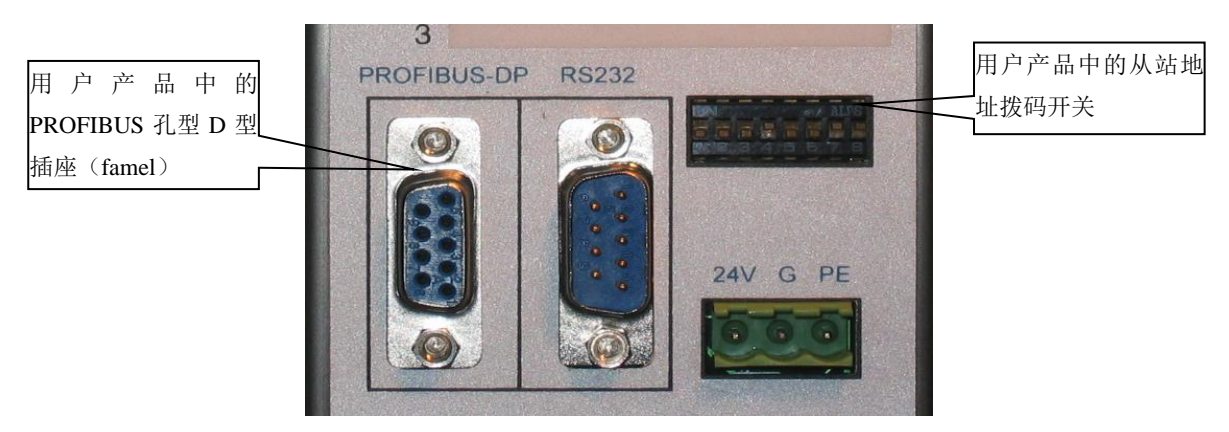

图 2-8 用户产品中的 PROFIBUSD 型插座(famel)及从站地址拨码开关

### <span id="page-11-0"></span>7.PROFIBUSD 型插座(famel)与接口板的连接方式

D 型插座的 PROFIBUS 信号定义见图 2-9 所示。

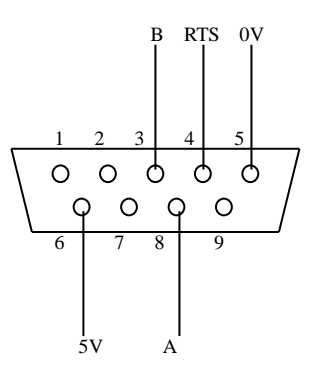

图 2-9 PROFIBUS 的 D 型插座引脚定义

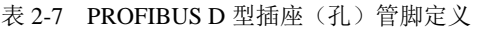

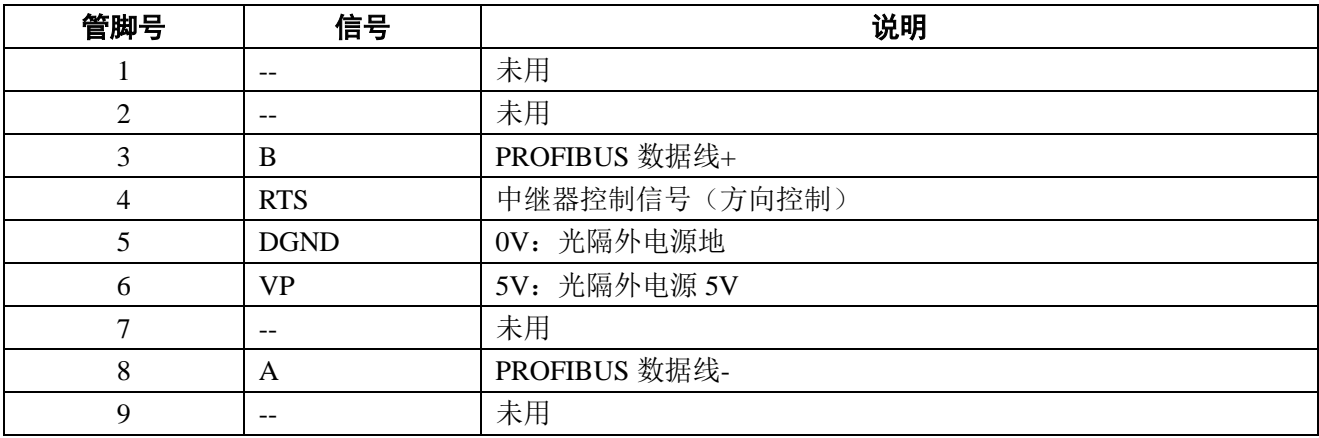

### 第三章 **GSD** 文件说明

- <span id="page-12-1"></span><span id="page-12-0"></span>1. 关于 GSD 文件 (Electronic Data Sheet)
- ① 每一个 PROFIBUS 从站或一类主站都要有一个"设备描述文件"称为 GSD 文件,用来描述该 PROFIBUS-DP 设备的特性。
- ② GSD 文件包含了设备所有定义的参数,包括:
	- •支持的波特率;
	- •支持的信息长度;
	- •输入/输出数据数量
	- •诊断数据的含义等等信息
- ③ GSD 文件是文本类文件,可用"记事本"编辑,修改用户所需要更改的部分。
- <span id="page-12-2"></span>2.GSD 文件

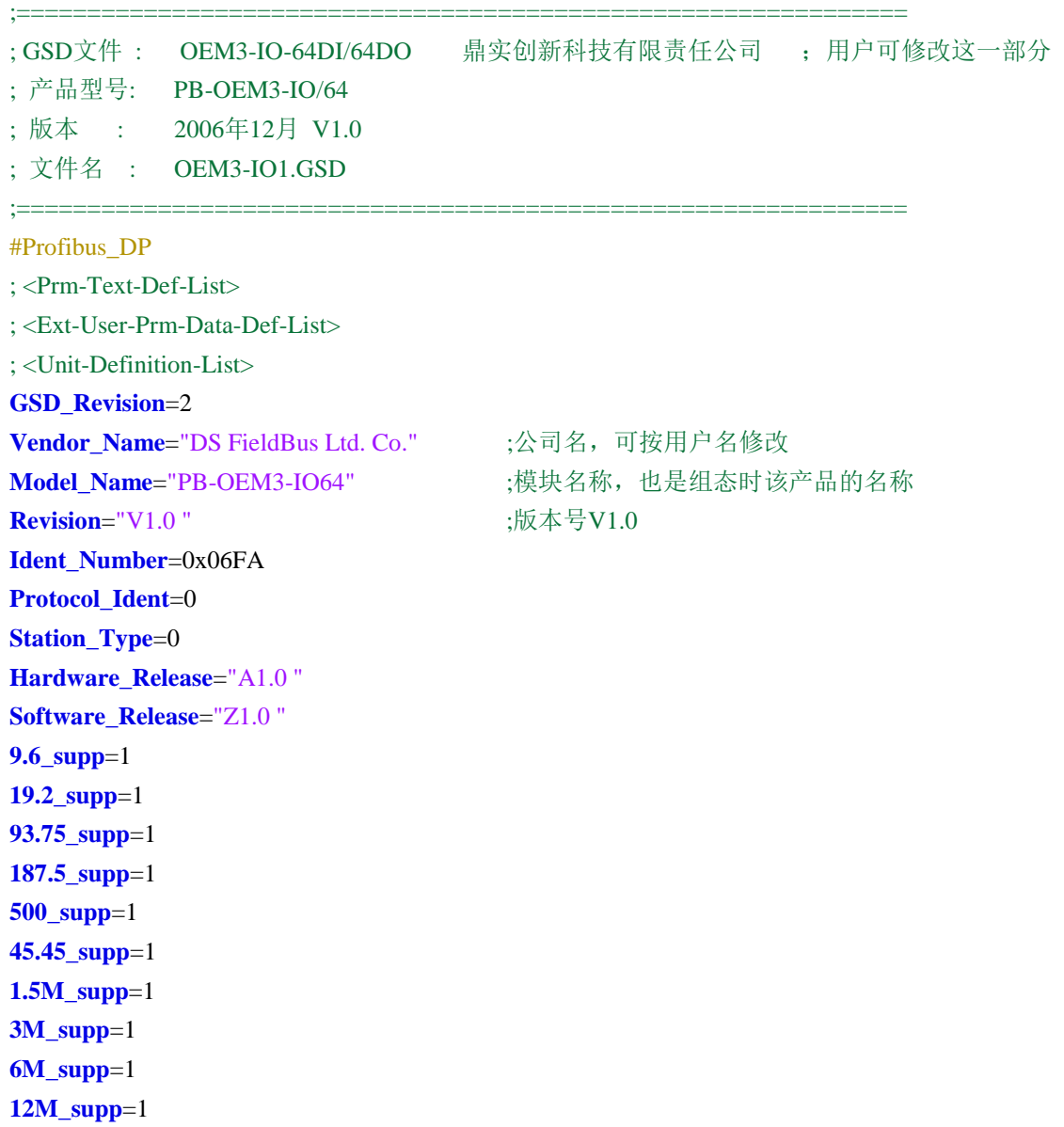

**MaxTsdr\_9.6**=60 **MaxTsdr\_19.2**=60 **MaxTsdr\_45.45**=250 **MaxTsdr\_93.75**=60 **MaxTsdr\_187.5**=60 **MaxTsdr\_500**=100 **MaxTsdr\_1.5M**=150 **MaxTsdr\_3M**=250 **MaxTsdr\_6M**=450 **MaxTsdr\_12M**=800 **Implementation\_Type**="spc3" Bitmap\_Device="OEM3" ;图标文件,用户可以自制图标, 缺省 ; Slave-Specification: OrderNumber="pb-oem3-IO64" **Freeze\_Mode\_supp**=1 **Sync\_Mode\_supp**=1 **Auto\_Baud\_supp**=1 **Fail\_safe**=0 **Min\_Slave\_Intervall**=1 **Max\_Diag\_Data\_Len**=6 **User\_Prm\_Data\_Len**=0 **Modular\_Station** = 0 **Modul\_Offset**=0 **Slave Family=3@TdF@PB-OEM3** ;组态中的分类名 ; <Module-Definition-List> **Module**=" 64DI, 64DO" 0x37 **EndModule**

注意:用户在记事本中可以更改*GSD*文件中用分号做注释的部分,其余地方切记不要改动。

### 第四章 **PB-OEM3-IO** 的使用及编程实例

### <span id="page-14-1"></span><span id="page-14-0"></span>1.OEM3 评估板

OEM3 评估板给用户提供了一个便捷的数字量输入和输出的调试平台。评估板上面有必要的电源指 示灯、64 输入的按键和 64 输出的指示灯。

### 注意:**OEM3** 评估板在调试中不是必需的,用户可以自己制做。

① OEM3 评估板见下图 4-1 所示,它为开发 PROFIBUS 产品的用户提供了一个完整、最小化、最 便捷的调试实验平台。

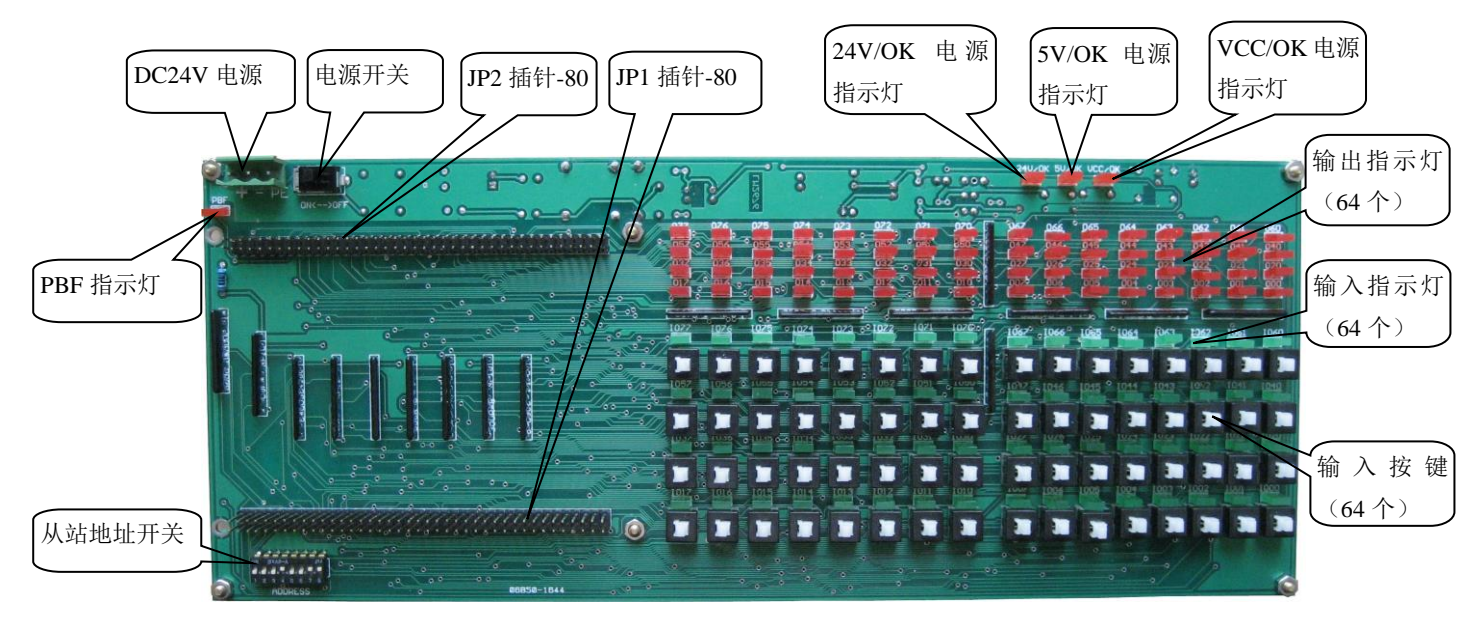

图 4-1 PB-OEM3-IO/64 从站调试实验板

② 将一块嵌入式总线桥 PB-OEM3-IO/64 的 JP1 和 JP2 的插接管脚嵌入到 OEM3 评估板中就组成了

一个 OEM3 从站, 见下图 4-2 所示:

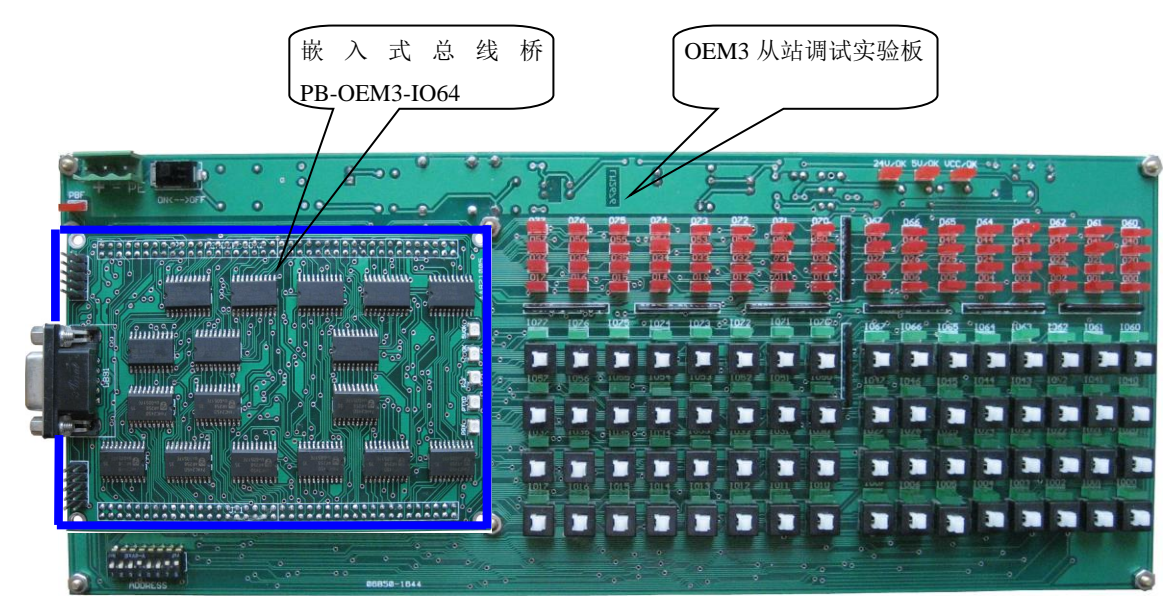

图 4-2 OEM3 从站硬件图

### <span id="page-15-0"></span>2.OEM3 从站 PB-OEM3-IO/64 的硬件配置

下面就以西门子PLC的编程软件STEP 7为例向用户介绍PB-OEM3/IO64从站的配置过程:

① 将GSD文件OEM3\_IO1.GSD拷至SIEMENS\step7\S7data\gsd\。

将图标文件OEM3.BMP拷至: SIEMENS\step7\S7data\nsbmp \文件夹下。

在STEP7中配置PROFIBUS主站,本例程以318型号的PLC为例进行配置,新建文件名为oem3-io64。

② 在插入SIMATIC 300 Station配置后,需要更新一下GSD文件。具体做法:进入SIMATIC Manager →

HARDWARE,选择Options → Updata Catalog。见下图4-3所示:

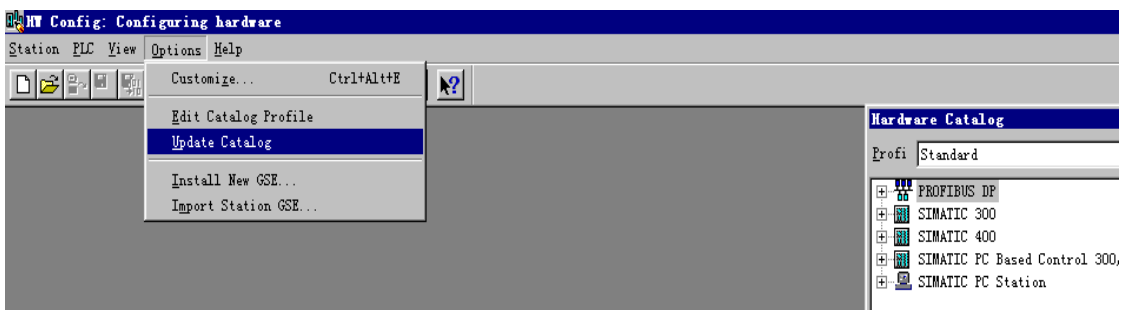

图 4-3 选择 Options → Updata Catalog

3 插入318PLC并为PROFIBUS主站选择工作的波特率(以187.5K为例) → 点击OK,见下图4-4所示:

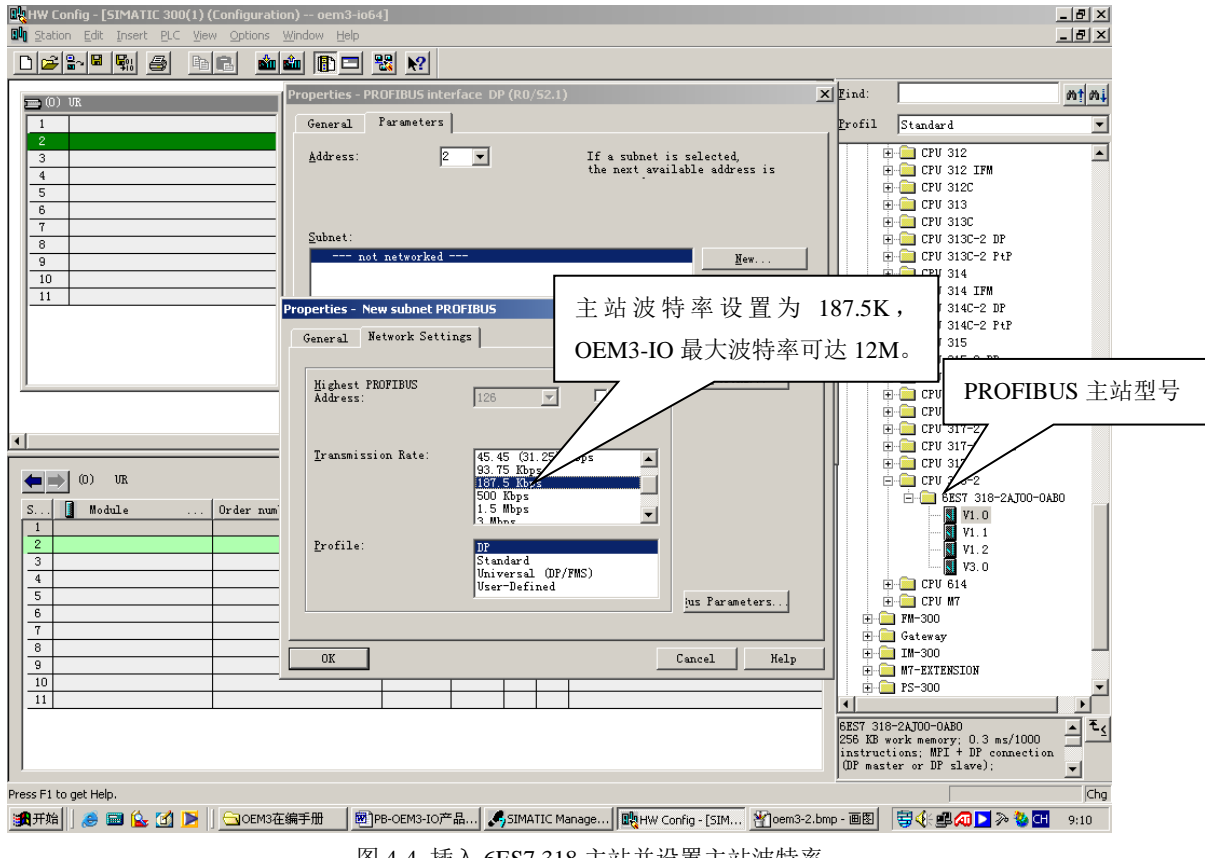

图 4-4 插入 6ES7 318 主站并设置主站波特率

④ 选中DP master systems横线,找到PROFIBUS DP \Additional Field Device \I/O \PB-OEM3

\PB-OEM3-IO64,并双击 PB-OEM3-IO64,就可将从站加到DP总线上,在对画框中输入从站地址,本例设

从站地址为19号。见下图4-5所示:

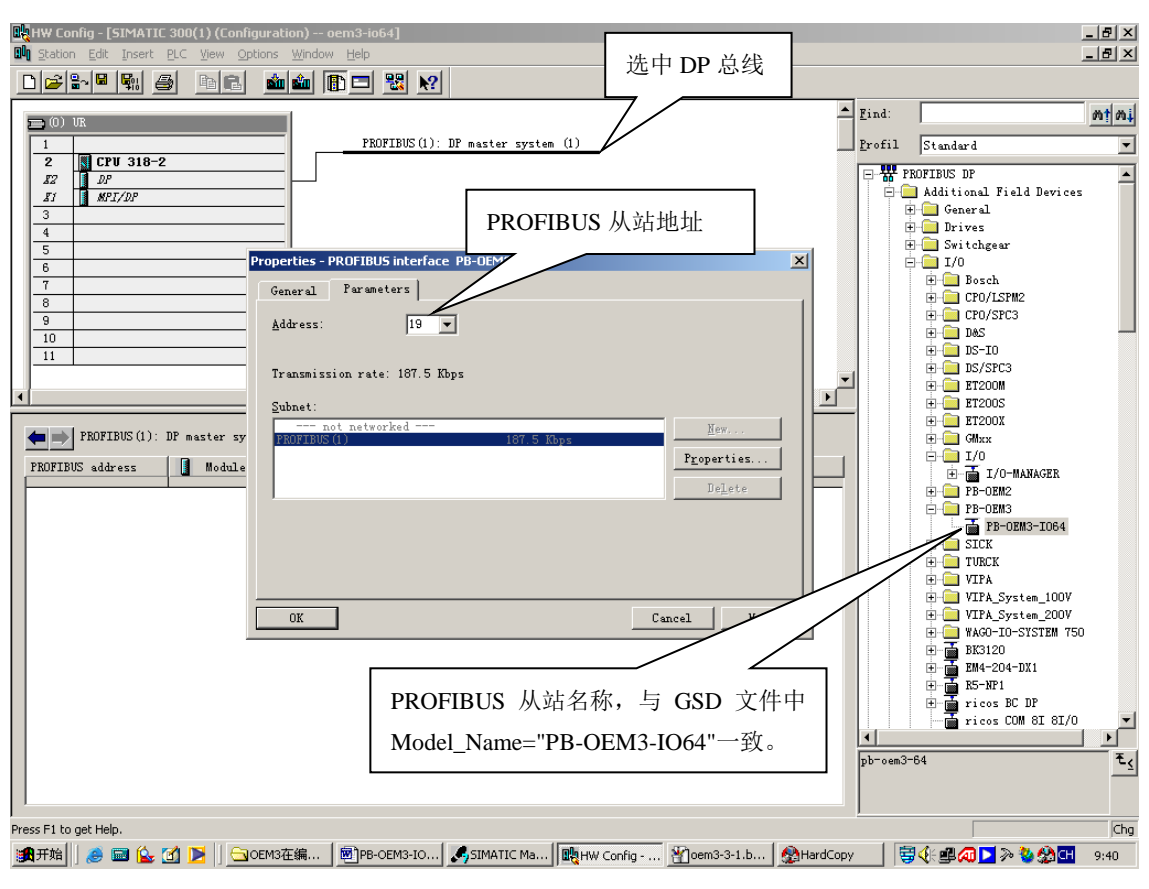

图 4-5 在 PROFIBUS 主站下加入 DP 从站 PB-OEM3-IO64

⑤ PB-OEM3-IO64从站地址配置完毕,保存编译,见下图4-6。本例PLC主站给PB-OEM3-IO64分配了I/O

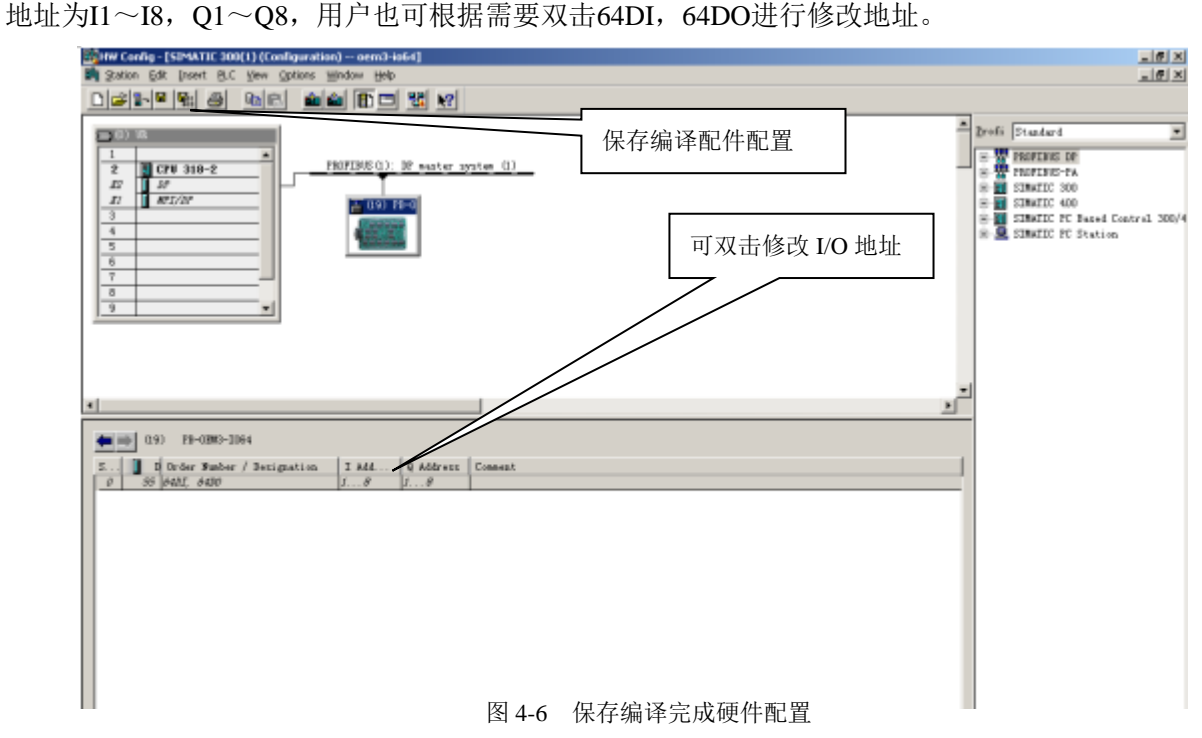

### <span id="page-16-0"></span>3.DP 从站 PB-OEM3-IO/64 的软件编程

① 打开SIMATIC (300) \ CPU 318-2 \ S7 Program \ Block \OB1,进行编程。下面的程序为评估板上的64个

输入按键按下对应64个输出指示灯点亮的程序。见下图4-7所示:

#### OB1 : "Main Program Sweep (Cycle)"

#### Comment:

### Network 1: Title:

有外部按键输入时,将输入的64个状态送给对应输出的64个指示灯,即将IBl至IB8送给 QB1至QB8。

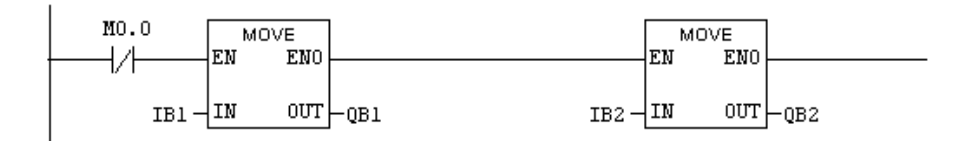

#### Network 2: Title:

Comment:

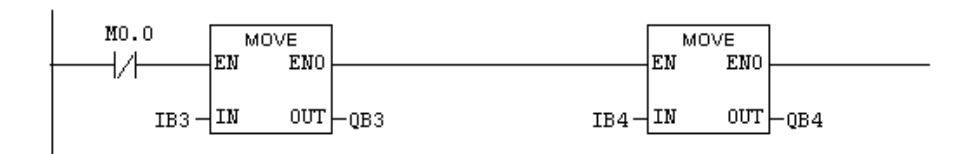

#### Network 3: Title:

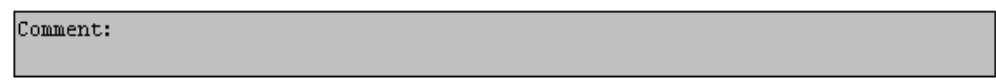

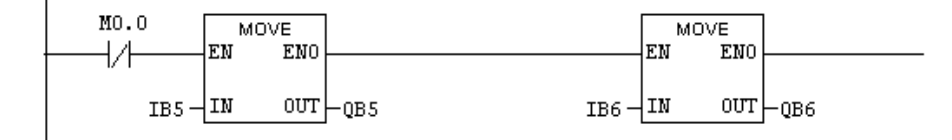

#### Network 4: Title:

Comment:

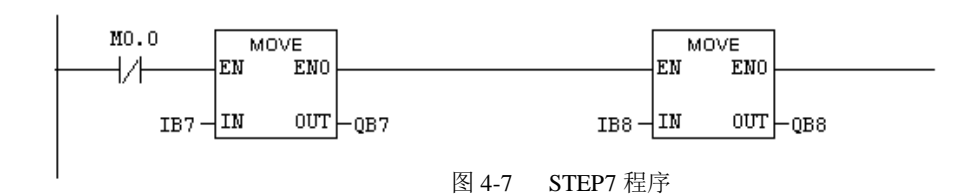

#### ② 对输入/输出的状态进行监测

当按下 IB1 和 IB2 的 16 个按键后,评估板上的输出指示灯 QB1~QB2 的 16 个指示灯也点亮。通过 在 STEP7 中可以进行监控, 见下图 4-8 所示:

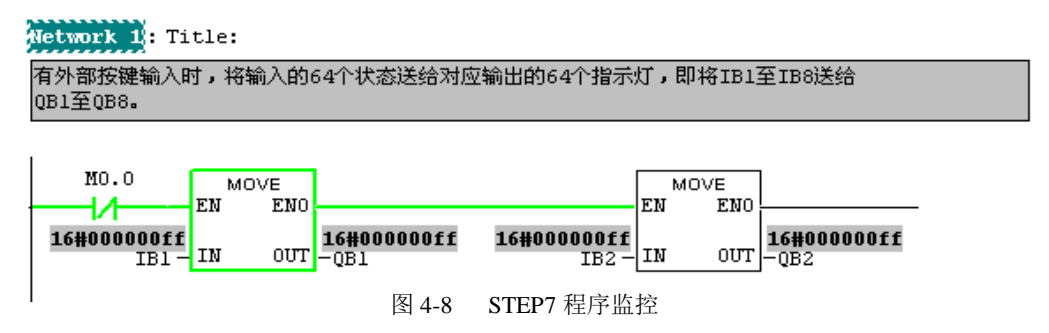

在 SIMATIC Manager 的状态监测变量表中,也可监测到:输入按键信号 IB1 和 IB2 全为 B#16#FF

时,输出信号 QB1 和 QB2 也全为 B#16#FF。见下图 4-9:

| 泴                       | Table |     | Edit               | Insert  |               | PLC Variable<br><b>View</b> | Options      | Window  | Help |  |
|-------------------------|-------|-----|--------------------|---------|---------------|-----------------------------|--------------|---------|------|--|
|                         |       |     |                    | a       | ¥,            | 电偏                          | ചിയ          | $2 - 2$ | 2    |  |
|                         |       |     |                    |         |               |                             |              |         |      |  |
| V                       |       | 660 | $\rightsquigarrow$ | 66' ∙1∕ | $\frac{1}{2}$ |                             |              |         |      |  |
|                         |       |     | Address            | Symbol  |               | Displ Status value          | Modify value |         |      |  |
| $\mathbf 1$             |       | IB  | 1                  |         | HEX           | <b>B#16#FF</b>              |              |         |      |  |
| $\overline{\mathbf{c}}$ |       | IB  | 2                  |         | HEX           | B#16#FF                     |              |         |      |  |
| з                       |       | IB  | 3                  |         | HEX           | B#16#00                     |              |         |      |  |
| 4                       |       | IB  | 4                  |         | HEX           | B#16#00                     |              |         |      |  |
| 5                       |       | IB  | 5                  |         | HEX           | B#16#00                     |              |         |      |  |
| 6                       |       | IB  | 6                  |         | HEX           | B#16#00                     |              |         |      |  |
| 7                       |       | IB  | 7                  |         | HEX           | B#16#00                     |              |         |      |  |
| 8                       |       | IB  | 8                  |         | HEX           | B#16#00                     |              |         |      |  |
| 9                       |       | QB  | 1                  |         | HEX           | <b>B#16#FF</b>              |              |         |      |  |
| 10                      |       | QB  | 2                  |         | HEX           | <b>B#16#FF</b>              |              |         |      |  |
| $11\,$                  |       | QB  | з                  |         | HEX           | B#16#00                     |              |         |      |  |
| 12                      |       | QΒ  | 4                  |         | HEX           | B#16#00                     |              |         |      |  |
| 13                      |       | QB  | 5                  |         | HEX           | B#16#00                     |              |         |      |  |
| 14                      |       | QB  | 6                  |         | HEX           | B#16#00                     |              |         |      |  |
| 15                      |       | QΒ  | 7                  |         | HEX           | B#16#00                     |              |         |      |  |
| 16                      |       | QB  | 8                  |         | HEX           | B#16#00                     |              |         |      |  |
| 17                      |       |     |                    |         |               |                             |              |         |      |  |

图 4-9 输入 16 个 DI 输入时的状态监测表

当输入按键全部按下, 即 IB1~IB8 全为 B#16#FF 时, 则输出信号 QB1~QB8 也全为 B#16#FF。即

输出 64 个指示灯全部点亮。我们在 DP 主站上可以监测到此时的输出信号状态, 见图 4-10 所示:

| 泴               | Var - [VAT_1 -- @oem3-io64\SIMATIC 300(1)\CPU 318-2\S7 Program(1) ONLINE]           |    |         |        |            |                |                 |                |  |  |
|-----------------|-------------------------------------------------------------------------------------|----|---------|--------|------------|----------------|-----------------|----------------|--|--|
| 泴               | Table                                                                               |    | Edit    | Insert |            | PLC Variable   | View<br>Options | Window<br>Help |  |  |
|                 | $\mathbb{P}_{\overline{\mathbf{m}}}$<br>$\mathbf{R}^2$<br>y,<br>욻<br>电临<br>ê,<br>ທ∣ |    |         |        |            |                |                 |                |  |  |
|                 | ଙ¦   ୰ <br>6ď°<br>$\boldsymbol{\mathcal{N}}$<br>#n                                  |    |         |        |            |                |                 |                |  |  |
|                 | Æ                                                                                   |    | Address | Symbol | Displ      | Status value   | Modify value    |                |  |  |
| 1               |                                                                                     | IB |         |        | HEX        | <b>B#16#FF</b> |                 |                |  |  |
| 2               |                                                                                     | IB | 2       |        | <b>HEX</b> | <b>B#16#FF</b> |                 |                |  |  |
| 3               |                                                                                     | IB | 3       |        | HEX        | <b>B#16#FF</b> |                 |                |  |  |
| 4               |                                                                                     | IB | 4       |        | HEX        | <b>B#16#FF</b> |                 |                |  |  |
| 5               |                                                                                     | IB | 5       |        | HEX        | <b>B#16#FF</b> |                 |                |  |  |
| 6               |                                                                                     | IB | 6       |        | HEX        | <b>B#16#FF</b> |                 |                |  |  |
| 7               |                                                                                     | IB | 7       |        | HEX        | <b>B#16#FF</b> |                 |                |  |  |
| 8               |                                                                                     | IB | 8       |        | HEX        | <b>B#16#FF</b> |                 |                |  |  |
| 9               |                                                                                     | QB | 1       |        | <b>HEX</b> | <b>B#16#FF</b> |                 |                |  |  |
| 10              |                                                                                     | QB | 2       |        | <b>HEX</b> | <b>B#16#FF</b> |                 |                |  |  |
| 11              |                                                                                     | QB | 3       |        | HEX        | <b>B#16#FF</b> |                 |                |  |  |
| 12              |                                                                                     | QB | 4       |        | <b>HEX</b> | <b>B#16#FF</b> |                 |                |  |  |
| $\overline{13}$ |                                                                                     | QB | 5       |        | HEX        | <b>B#16#FF</b> |                 |                |  |  |
| $\overline{14}$ |                                                                                     | QB | 6       |        | HEX        | <b>B#16#FF</b> |                 |                |  |  |
| $\overline{15}$ |                                                                                     | QB | 7       |        | HEX        | <b>B#16#FF</b> |                 |                |  |  |
| 16              |                                                                                     | QB | 8       |        | HEX        | <b>B#16#FF</b> |                 |                |  |  |
| $17\,$          |                                                                                     |    |         |        |            |                |                 |                |  |  |

图 4-10 64 个 DI 全部输入时的状态监测表

以上是关于PB-OME3接口板的详细的介绍,应用它可以十分方便地将按钮箱或操作键盘等多DI或DO

的数字量信号连接到PROFIBUS主站中。

### 第五章有毒有害物质表

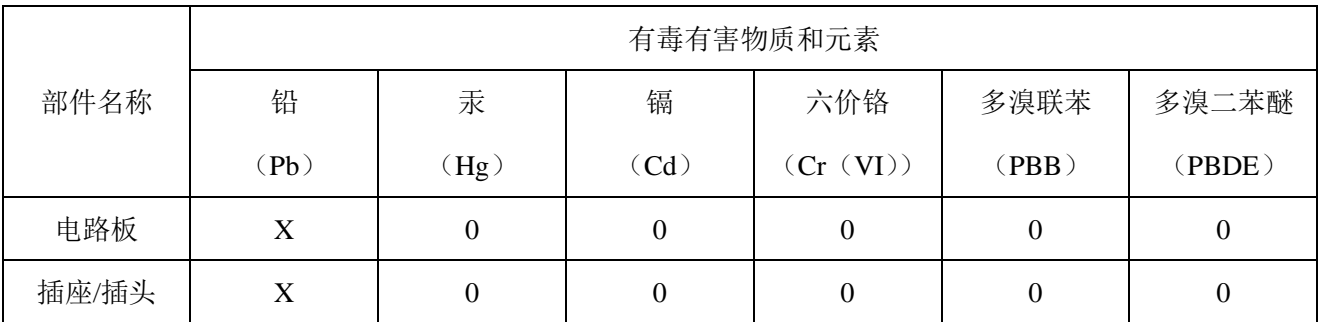

<span id="page-19-0"></span>根据中国《电子信息产品污染控制管理办法》的要求出台

0:表示在此部件所用的所有同类材料中,所含的此有毒或有害物质均低于 SJ/T1163-2006 的限制要求; X:表示在此部件所用的所有同类材料中,至少一种所含的此有毒或有害物质高于 SJ/T1163-2006 的限制 要求。

注明: 引用的"环保使用期限"是根据在正常温度和湿度条件下操作使用产品而确定的。

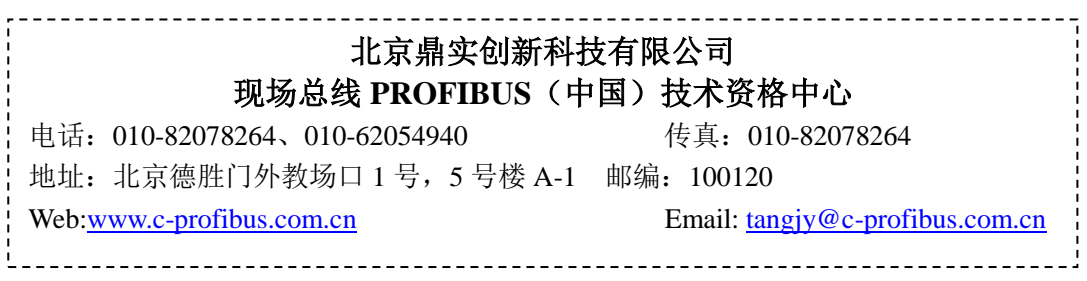